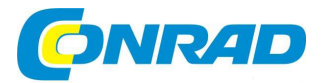

# (CZ) NÁVOD K OBSLUZE

**Konvertor pro digitalizaci videa GR1** 

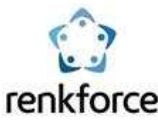

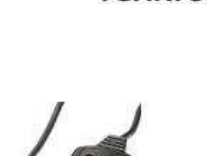

**Obj. č.: 130 42 31** 

#### **Vážený zákazníku,**

děkujeme Vám za Vaši důvěru a za nákup konvertoru pro digitalizaci videa GR1.

Tento návod k obsluze je součástí výrobku. Obsahuje důležité pokyny k uvedení výrobku do provozu a k jeho obsluze. Jestliže výrobek předáte jiným osobám, dbejte na to, abyste jim odevzdali i tento návod.

Ponechejte si tento návod, abyste si jej mohli znovu kdykoliv přečíst!

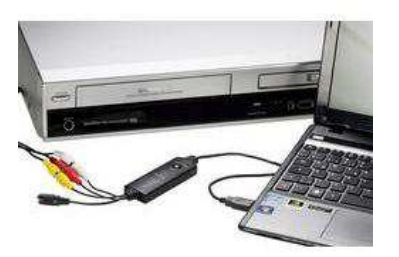

# **Účel použití**

Výrobek je určený k tomu, aby byl připojen do USB portu počítače a sloužil k digitalizaci analogového AV signálu bez nutnosti použití zvukové karty. Instalace je velmi jednoduchá a není třeba žádný externí napájecí zdroj, napájení konvertoru je realizováno z USB portu.

# **Rozsah dodávky**

- USB AV konvertor
- Připojovací kabelový svazek
- CD s ovladači a SW
- Stručný návod k použití

### **Instalace a uvedení do provozu**

- Spusťte Váš operační systém (Windows XP nebo vyšší) a vyčkejte úplného spuštění.
- Nepřipojujte konvertor k počítači, dokud k tomu nejste vyzváni instalačním programem. Pokud jej máte připojen, tak jej odpojte.
- Do mechaniky PC vložte instalační CD a nainstalujte ovladač, pokud nedojde k automatickému spuštění instalace, spusťte z CD soubor Autorun.exe a následně samotnou instalaci ovladače kliknutím na "Driver instalation".
- Jakmile Vás průvodce instalací vyzve "please plug in USB TV dongle" k připojení USB konvertoru, připojte konvertor do volného USB portu počítače. V následujícím okně zvolíte typ svého zařízení a kliknete na "OK".
- Objeví se zpráva, že systém Windows nemůže ověřit vydavatele software, kterou ale ignorujte a pokračujte kliknutím na "Přesto instalovat ovladač".
- Jakmile je ovladač nainstalovaný, průvodce instalací to oznámí a je třeba potvrdit kliknutím na "OK".
- V okně instalace software klikněte na "Software installation" a nainstalujte software, v rámci kterého budete provádět samotnou digitalizaci AV signálu. Postupujte podle pokynů průvodce instalací.
- Připojte AV výstupy zdroje AV signálu do zdířek AV-konvertoru.

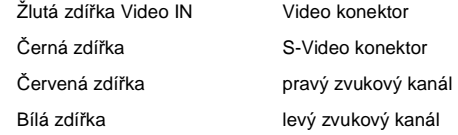

- Pro připojení videosignálu použijte pouze jeden z video konektorů, žlutý nebo černý.
- Nyní jste připraveni spustit již nainstalovaný software a digitalizovat Vaše analogové záznamy. Manuál máte nainstalován a k dispozici k nahlédnutí.
- Chcete-li spustit digitalizaci, stiskněte tlačítko REC na AV konvertoru, pro přerušení digitalizace tlačítko opětovně stiskněte.
- 2 LED na AV konvertoru indikují provozní stav.

RECORD AV signál je digitalizován.

POWER zařízení je ve stavu pohotovosti.

# **Bezpečnostní předpisy, údržba a čištění**

 Z bezpečnostních důvodů a z důvodů registrace (CE) neprovádějte žádné zásahy do AV konvertoru. Případné opravy svěřte odbornému servisu. Nevystavujte tento výrobek přílišné vlhkosti, nenamáčejte jej do vody, nevystavujte jej vibracím, otřesům a přímému slunečnímu záření. Tento výrobek a jeho příslušenství nejsou žádné dětské hračky a nepatří do rukou malých dětí! Nenechávejte volně ležet obalový materiál. Fólie z umělých hmot představují nebezpečí pro děti, neboť by je mohly spolknout.

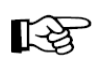

Pokud si nebudete vědět rady, jak tento výrobek používat a v návodu nenajdete potřebné informace, spojte se s naší technickou poradnou nebo požádejte o radu kvalifikovaného odborníka.

AV konvertor nevyžaduje žádnou údržbu. K čištění pouzdra používejte pouze měkký, mírně vodou navlhčený hadřík. Nepoužívejte žádné prostředky na drhnutí nebo chemická rozpouštědla (ředidla barev a laků), neboťby tyto prostředky mohly poškodit povrch a pouzdro konvertoru.

# **Recyklace**

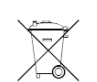

Elektronické a elektrické produkty nesmějí být vhazovány do domovních odpadů. Likviduje odpad na konci doby životnosti výrobku přiměřeně podle platných zákonných ustanovení.

 **Šetřete životní prostředí! Přispějte k jeho ochraně!** 

# **Technické údaje**

Napájení : 5 V/DC přes USB Video formát: PAL / NTSC / SECAM

 Požadavky na operační systém: Windows XP od SP2, Windows Vista, Windows 7/8 Snímkovací frekvence: max. 720 x 576 pixelů/ 25 fps (PAL) Max. 720 x 480 pixelů/ 29,9 fps (NTSC)

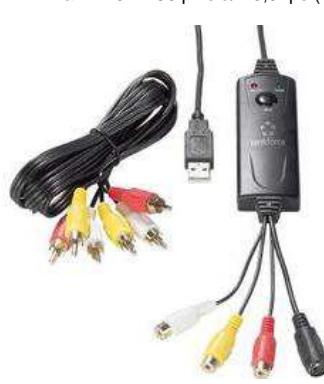

**Překlad tohoto návodu zajistila společnost Conrad Electronic Česká republika, s. r. o.** 

Všechna práva vyhrazena. Jakékoliv druhy kopií tohoto návodu, jako např. fotokopie, jsou předmětem souhlasu společnosti Conrad Electronic Česká republika, s. r. o. Návod k použití odpovídá technickému stavu při tisku! **Změny vyhrazeny!** 

© Copyright Conrad Electronic Česká republika, s. r. o. **REI/1/2016**